## Accounting Year End Processing

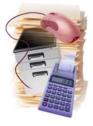

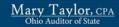

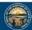

www.auditor.state.oh.us

#### Year End Review - Accounting

Bob Walter
 UAN Project Accountant

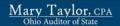

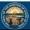

www.auditor.state.oh.us

## Housekeeping for Year End Procedures

- VERSION 14.0 TO ADVANCE INTO 2010
- Print the documentation and read over them before beginning the Year End process
  - Start Year End preparation early to ensure a smooth transition into the new year
     Example: Resolve and/or justify all Other Adjusting Factors
- Call the UAN Support Line if you have access to the payroll software but are not using it

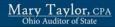

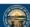

#### Housekeeping for Year End Procedures

(continued)

- Print all 2004 Year End Reports before rolling into 2010
  - The 2004 year end reports will no longer be available after rolling into 2010
  - Previous years before 2005 will no longer be retained in the UAN System

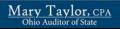

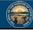

www.auditor.state.oh.us

#### **Accounting Reports**

- Cash Journal

  Cash Journal

  Cash Summary By Fund

  Appropriation Ledger

  Investment Journal

  Revenue Ledger

  Investment Journal

  Revenue Ledger

  Investment Journal

  Revenue Ledger

  INFORMATION & STATUS REPORTS (Accounting)

  Primary Bank Reconciliation (Cash Management)

  Appropriation Status

  Fund Status

  Fund Balance Adjustments

  Revenue Status

  Receipt Register

  Payment Register Vendor

  Po Status

  BC Status

  BC Status

  Transfers

  1099 and 1096 Forms

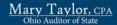

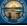

www.auditor.state.oh.us

#### **Payroll Reports**

- General Payroll Reports
   Payroll Register Detail
   Payroll Register/Adjustment

  - Wages and Overtime
     Withholding Monthly (Unpaid)
- Tax Reports
- Federal Tax
   941 Schedule B
- **Quarterly Reports**
- 941 Quarterly Reports
   Yearly Standard Report
- W-2 Report
   Print W-2 and W-3 Forms
   944 (if applicable)

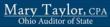

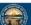

#### 3 Paths for Advancing to 2010

- · Payroll users:
  - Advance payroll to 2010 and begin processing 2010 payrolls while accounting system remains in 2009
  - Close payroll & accounting at same time
- · Accounting users:
  - Advance accounting to 2010

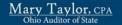

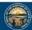

www.auditor.state.oh.us

#### Close Accounting

- Complete ALL December Accounting Transactions
  - Close all PO's and/or BC's that should not be carried forward to 2010
    - Once PO's and/or BC's are carried forward to the next year, closing them will not result in an increase in the unencumbered appropriation balance(s); therefore, resources available for appropriation in the new year will be reduced by carry over PO's and /or BC's

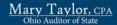

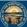

www.auditor.state.oh.us

#### Close Accounting

(continued)

- Post interest on investments and checking accounts
- Complete December 31<sup>st</sup> bank reconciliation
  - There should not be any unidentified 'Other Adjusting Factors' posted to the bank reconciliation

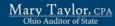

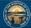

#### **Close Accounting**

(continued)

- Print all Year End Accounting reports
  - Print YTD (MTD acceptable if all previous months have been printed)
  - Can print from Prior Year reports after advancing to 2010
  - Report List available in Year End Checklist
     2009 Year End Procedures

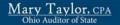

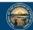

www.auditor.state.oh.us

#### **Annual Financial Report**

- Reminder: All 2009 transactions must be complete before preparing Annual Financial Report
- Complete Annual Financial Reports -Regulatory Reports, GASB Cash Basis or GASB Modified Cash Basis Statements

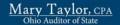

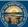

www.auditor.state.oh.us

## **Annual Financial Report**

(continued)

- Print the 2 copies of AFR
- AOS Filing Requirements & Publication Requirements

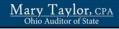

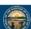

#### Advancing to 2010

- · Fund balances carried forward
- Open PO's & BC's carried forward
- Appropriations & budget amounts will be set to zero when you advance accounting to 2010, unless you have processed a payroll in Temporary Payroll Mode

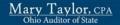

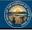

www.auditor.state.oh.us

### Advancing to 2010

(continued)

- Perform accounting year end processing (Accounting, Maintenance, Month/Year End Processing)-Cannot access from drop down menu
- Print or Screen Combined and Combining Statements
- Complete EOY (year end) backupCreate AOS EOY data
- Check AOS EOY data
- · Return Year End CD or upload file to UAN
- Verify filing status at: <a href="http://uanlink.auditor.state.oh.us/">http://uanlink.auditor.state.oh.us/</a>
  - Under Resources, Year End, Filing Status
  - Allow 24 to 48 hours for status to update

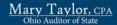

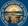

www.auditor.state.oh.us

#### Advancing to 2010

(continued)

- · Go into the Accounting software to advance to 2010 (Accounting, Maintenance, Month/Year End Processing)
- · Change Password
- Complete a Quarterly Backup (label as '2010 Beginning of Year Backup')
- Go into the Accounting software
- Print or Screen the Transaction Log to verify 2010 transaction dates

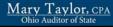

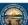

## Begin New Year Accounting Procedures

 Print the 01/01/10 Fund Status report and compare it to the 12/31/09 Fund Status report to verify all fund balances

Note the 01/01/10 Fund Status is the January 1st ending balance

- Submit the Certificate of the Total Amount from All Sources Available for Expenditures and Balances to your county auditor
  - Located in My Documents\County Auditor Templates\Year End Balances

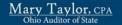

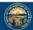

www.auditor.state.oh.us

## Begin New Year Accounting Procedures (continued)

- Delete, Edit or Record funds, revenue accounts & appropriation accounts
- Delete, Edit or Record vendors & address files
- · Print status reports to verify

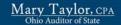

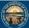

www.auditor.state.oh.us

# Begin New Year Accounting Procedures (continued)

- Record revenue budget amounts
- Record appropriation amounts (temporary or permanent)
- · Print status reports to verify
  - Revenue Status
  - Appropriation Status

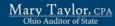

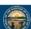

## Begin New Year Accounting Procedures (continued)

- Establish new investments
- Record 2010 PO's & BC's
- · Print status reports to verify
  - PO Status
  - BC Status

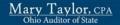

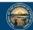

www.auditor.state.oh.us

## Common Support Calls & Reminders: Void Prior Year Warrant

- Accounting → Transactions → Accounting Utilities → Funds → Prior Year Warrant Adjustment
  - Enter a positive (+) amount
  - Enter the correct warrant number (as it appears on the Payment Register report)
- 2. On the Primary Bank Reconciliation's Warrant tab, select the 'Void' checkbox

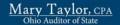

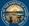

www.auditor.state.oh.us

# Common Support Calls & Reminders: Reissue Prior Year Warrant

- 1. Follow the procedures for voiding a prior year warrant
- 2. Record & Post new accounting warrant
  - Use the same procedures to reissue a prior year payroll warrant. Use the net earnings.

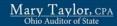

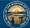

# Common Support Calls & Reminders: Audit Adjustments

- Accounting ->Transactions -> Accounting Utilities -> Funds -> Audit Adjustment
  - To decrease the fund balance, enter a negative (-) amount
  - Verify adjustments using the Fund Balance
     Adjustment report located at: Accounting -> Reports
     and Statements -> Information & Status ->
     Accounting Utilities

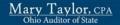

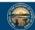

www.auditor.state.oh.us

## Common Support Calls & Reminders: Primary Bank Reconciliation

- Other Adjusting Factors (OAF)
  - Should not be an unknown / plugged figure
  - Unknown / plugged figure should not be carried forward from month to month
  - OAF does not replace posting an actual transaction

e.g. - Checking account interest entered as an OAF on a primary bank reconciliation will also eventually require recording an actual interest receipt in Accounting -> Transactions -> Receipts

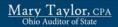

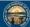

www.auditor.state.oh.us

### Common Support Calls & Reminders: County Auditor Templates

- Certificate of The Total Amount From All Sources Available For Expenditures, And Balances
  - My Documents -> County Auditor Templates -> Year End Balances -> Year End Balances Certificate Revised October 3, 2007.xls
  - This spreadsheet is provided as a template
  - Copy, rename, and make edits with the current year's data
  - The yellow fields are calculated based on the values you enter in the white fields below them

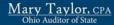

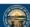